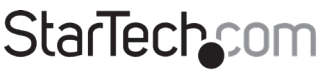

Hard-to-find made easy®

#### **USB Video Capture Cable - S-Video or Composite**

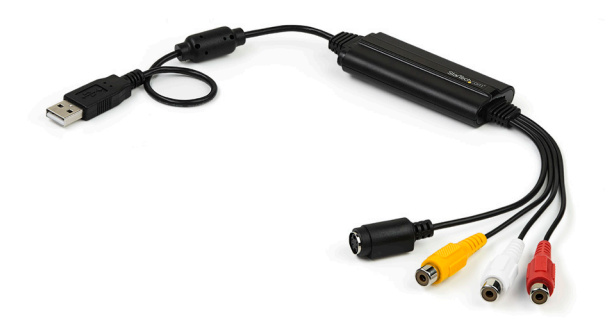

*Actual product may vary from photos*

**User Manual SKU#:** SVID2USB232

> For the latest information and specifications visit www.startech.com/SVID2USB232

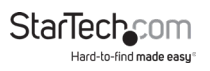

## **FCC Compliance Statement**

This equipment has been tested and found to comply with the limits for a Class B digital device, pursuant to Part 15 of the FCC Rules. These limits are designed to provide reasonable protection against harmful interference in a residential installation. This equipment generates, uses, and can radiate radio frequency energy and, if not installed and used in accordance with the instructions, may cause harmful interference to radio communications. However, there is no guarantee that interference will not occur in a particular installation. If this equipment does cause harmful interference to radio or television reception, which can be determined by turning the equipment off and on, the user is encouraged to try to correct the interference by one or more of the following measures:

- Reorient or relocate the receiving antenna.
- Increase the separation between the equipment and receiver.
- Connect the equipment to an outlet on a different circuit than the receiver.
- Consult the dealer or an experienced radio/TV technician for help.

Any changes or modifications not expressly approved by the party responsible for compliance could void the user's authority to operate the device. If shielded interface cables are included with the product, or if additional components or accessories are designated for use with the installation, they must be used to ensure compliance with FCC regulations.

#### **ISED Statement / Déclaration d'ISDE**

CAN ICES-003(B) / NMB-003(B)

This Class B digital apparatus complies with Canadian ICES-003.

Cet appareil numérique de la classe B est conforme à la norme NMB-003 du Canada.

#### **Use of Trademarks, Registered Trademarks, and other Protected Names and Symbols**

This manual may make reference to trademarks, registered trademarks, and other protected names and/or symbols of third-party companies not related in any way to StarTech.com. Where they occur these references are for illustrative purposes only and do not represent an endorsement of a product or service by StarTech.com, or an endorsement of the product(s) to which this manual applies by the third-party company in question. Regardless of any direct acknowledgement elsewhere in the body of this document, StarTech.com hereby acknowledges that all trademarks, registered trademarks, service marks, and other protected names and/or symbols contained in this manual and related documents are the property of their respective holders.

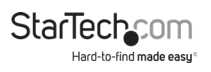

# **Safety Statements**

#### **Safety Measures**

- • Wiring terminations should not be made with the product and/or electric lines under power.
- $\cdot$  Cables (including power and charging cables) should be placed and routed to avoid creating electric, tripping or safety hazards.

#### **Mesures de sécurité**

- • Les terminaisons de câblâge ne doivent pas être effectuées lorsque le produit et/ou les câbles électriques sont sous tension.
- • Les câbles (y compris les câbles d'alimentation et de chargement) doivent être placés et acheminés de façon à éviter tout risque électrique, de chute ou de sécurité

### **安全対策**

- 電源が入っている状態の製品または電線の終端処理を行わないでくださ い。
- • ケーブル(電源ケーブルと充電ケーブルを含む)は、適切な配置と引き回し を行い、電気障害やつまづきの危険性など、安全上のリスクを回避するよう にしてください。

#### **Misure di sicurezza**

- • I terminiali dei fili elettrici non devono essere realizzate con il prodotto e/o le linee elettriche sotto tensione.
- • I cavi (inclusi i cavi di alimentazione e di ricarica) devono essere posizionati e stesi in modo da evitare pericoli di inciampo, rischi di scosse elettriche o pericoli per la sicurezza.

#### **Säkerhetsåtgärder**

- • Montering av kabelavslutningar får inte göras när produkten och/eller elledningarna är strömförda.
- • Kablar (inklusive elkablar och laddningskablar) ska dras och placeras på så sätt att risk för snubblingsolyckor och andra olyckor kan undvikas.

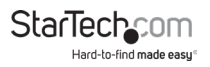

# **Table of Contents**

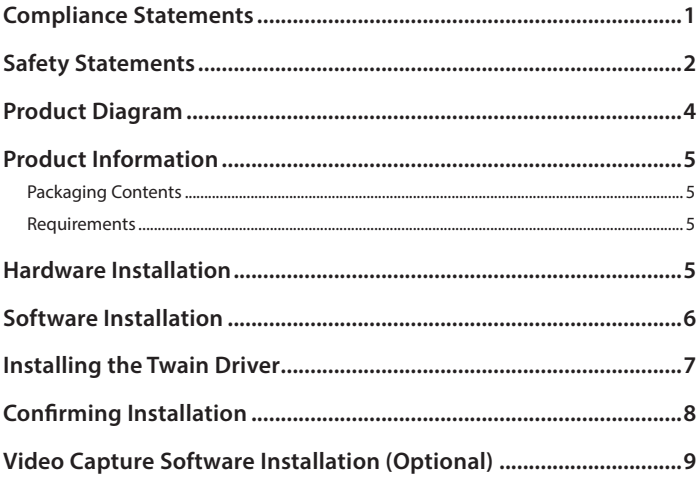

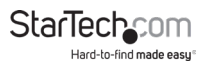

## **Product Diagram**

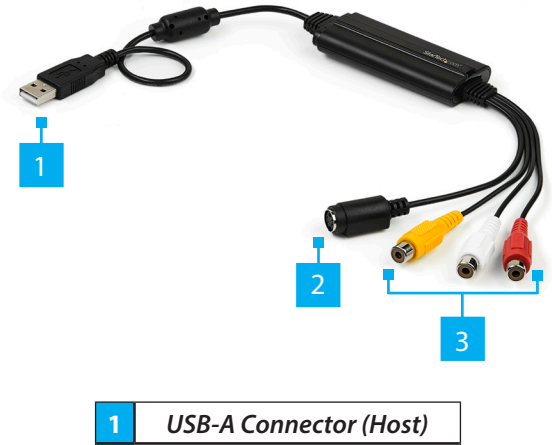

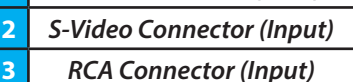

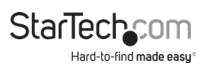

# **Product Information**

## **Packaging Contents**

- USB Video Capture Cable x 1
- Activation Key for Software x 1
- User Manual x 1

## **Requirements**

- Host Computer with available USB-A port
- Windows® 7, 8.1, 10 and 11
- Analog Video Source with S-Video or Composite Cabling (DVD, DVR, etc.)

# **Hardware Installation**

- 1. Connect the **USB-A Connector** (Host) to an available USB-A port on the **Host Computer** system.
- 2. Connect an **Analog Video Source Device** (e.g. DVD, DVR etc.) to the **Composite** or **S-Video Connectors** on the **Video Capture Cable**.

*Note: After you connect the physical hardware to the* **Host Computer***, it is likely that you may receive prompts for installation. Please close these specific prompts as these steps will be performed during software installation.*

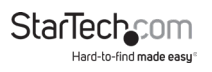

# **Software Installation**

## **Driver Installation**

- 1. After completing the hardware installation, the **Found New Hardware Wizard** will open. Click the **Cancel** button to close the screen.
- 2. Download the latest drivers from the *Support* tab on the website www.startech.com/SVID2USB232
- 3. Locate the **Setup.exe** file, it will be located in the Windows directory in the downloaded folder.
- 4. If a **Windows Security Dialog** screen appears, click **Run** or **Install this driver software anyway** to proceed.
- 5. The **USB Video/Audio Device Windows Driver Installation Wizard** will appear.
- 6. Click the **Next** button to begin the driver installation.
- 7. When the **Windows Driver Installation** is complete you will receive a notification. Click the **Finish** button to complete the driver installation.
- 8. Reboot the **Computer**.

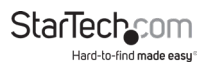

# **Installing the Twain Driver**

- 1. Download the latest drivers from the *Support* tab on the website www.startech.com/SVID2USB232
- 2. Click on the **Twain Drivers** folder.
- 3. Run the **Setup.exe.**
- 4. The *Installation Wizard* will appear.
- 5. Click the **OK** button to begin the installation. Follow the onscreen prompts until installation is complete.
- 6. Reboot the **Computer**.

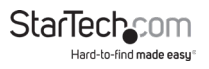

# **Confirming Installation**

- 1. Navigate to the *Device Manager* screen on the systems Operating System (OS).
- 2. Expand **Sound, Video and Game Controller** (or **Imaging Devices** for **Twain Installation)**, you will see **USB 2828x Video** imaging device listed.

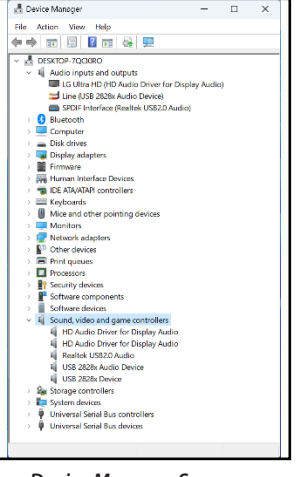

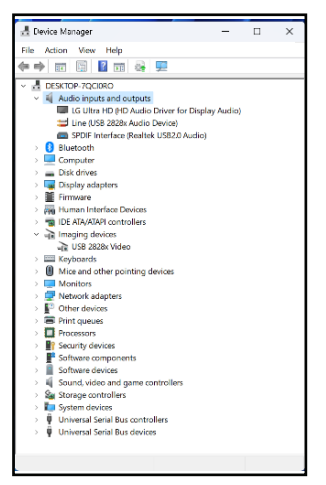

 *Device Manager Screen Device Manager Screen (Standard installation) (Twain installation)*

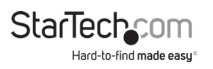

## **Video Capture Software Installation (Optional)**

An **Activation Key** for the **Video Capture Software** comes with the product. You will need the **Activation Key** to access the **Video Capture Software**.

*Note: Keep the* **Video Capture Software Activation Key** *in a safe place in case you need to reference it again in the future.*

### **Installing the Movavi Video Capture Software**

- 1. Download the **Movavi video capture software** from the **Drivers and Downloads** tab on the website www.startech. com/SVID2USB232.
- 2. Right-click the zip folder that you downloaded, select **Extract All**, and follow the onscreen instructions.*.*
- 3. In the list of extracted files, right-click the **Install file (.exe) and select Run as Administrator.**

**Note***: If the Run as Administrator option is not available, you might be attempting to run the installer from within the zipped file. Please extract the files using the instructions in Step 2*

- 4. Follow the on-screen prompts to install the **Movavi Video Capture Software.**
- 5. Upon the first launch of the software, it prompts you to enter an **Activation Key***.*

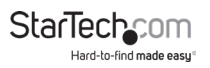

## **Warranty Information**

This product is backed by a two-year warranty.

For further information on product warranty terms and conditions, please refer to www.startech.com/warranty.

## **Limitation of Liability**

In no event shall the liability of StarTech.com Ltd. and StarTech.com USA LLP (or their officers, directors, employees or agents) for any damages (whether direct or indirect, special, punitive, incidental, consequential, or otherwise), loss of profits, loss of business, or any pecuniary loss, arising out of or related to the use of the product exceed the actual price paid for the product.

Some states do not allow the exclusion or limitation of incidental or consequential damages. If such laws apply, the limitations or exclusions contained in this statement may not apply to you.

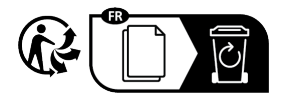

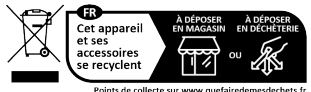

Privilégiez la réparation ou le don de votre appareil

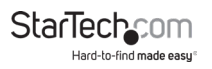

#### **Hard-to-find made easy. At StarTech.com, that isn't a slogan. It's a promise.**

StarTech.com is your one-stop source for every connectivity part you need. From the latest technology to legacy products — and all the parts that bridge the old and new — we can help you find the parts that connect your solutions.

We make it easy to locate the parts, and we quickly deliver them wherever they need to go. Just talk to one of our tech advisors or visit our website. You'll be connected to the products you need in no time.

Visit www.startech.com for complete information on all StarTech.com products and to access exclusive resources and time-saving tools.

StarTech.com is an ISO 9001 Registered manufacturer of connectivity and technology parts. StarTech.com was founded in 1985 and has operations in the United States, Canada, the United Kingdom and Taiwan servicing a worldwide market.

#### **Reviews**

Share your experiences using StarTech.com products, including product applications and setup, what you love about the products, and areas for improvement.

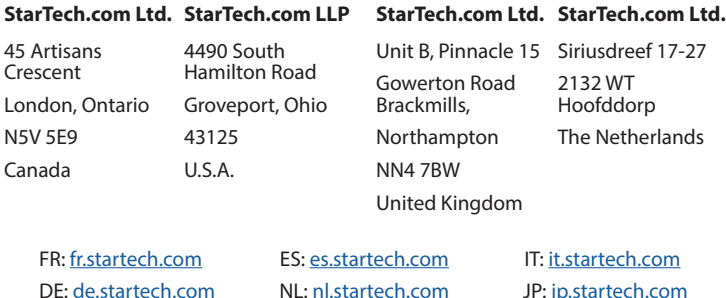

To view manuals, videos, drivers, downloads, technical drawings, and more visit www.startech.com/support

NL: nl.startech.com

JP: jp.startech.com